**SG Digital**

Starter Kit on Zoom

## **DID YOU KNOW?**

You can use Zoom to organise or join a virtual meeting or webinar from the comfort of your home!

#### **Install the Zoom app on STEP your mobile phone 1A**  $\circ$  $\zeta$  Search Go to the **Apple App ZOOM Cloud Meetings ZOOM Cloud Store**  $\overline{A}$  or Meetings zoom.us Ů **Google Play Store** 100M+  $3+$ No7 Downloads 44\*\*\*\*\*  $4+$  $3 + 0$  $\sum$  to download the Zoom app and launch the application. **1.** For iOS users, tap on **2.** For Android users, tap on '**Install**' to download the app. '**Get**' to download the app. **Join a Zoom virtual meeting or STEP 1B webinar with a mobile phone** Click on the Zoom **Join Meetin** link sent to you via email or through an Don't Connect To Audio instant message. Turn Off My Video a **1.** Enter your **2.** Enter the **3.** Tap '**Ok**' to **4.** Tap '**Ok**' to name, connect to meeting allow Zoom to allow Zoom to audio and turn on password and tap access your access your your video. Tap '**Continue**'. camera. Select microphone.

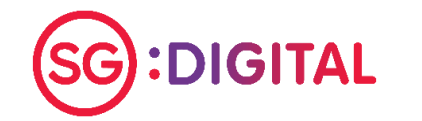

'**Join Meeting**'.

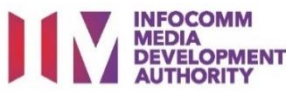

'**Join with video**'.

Click on the Zoom link sent to you via email or through an instant message.

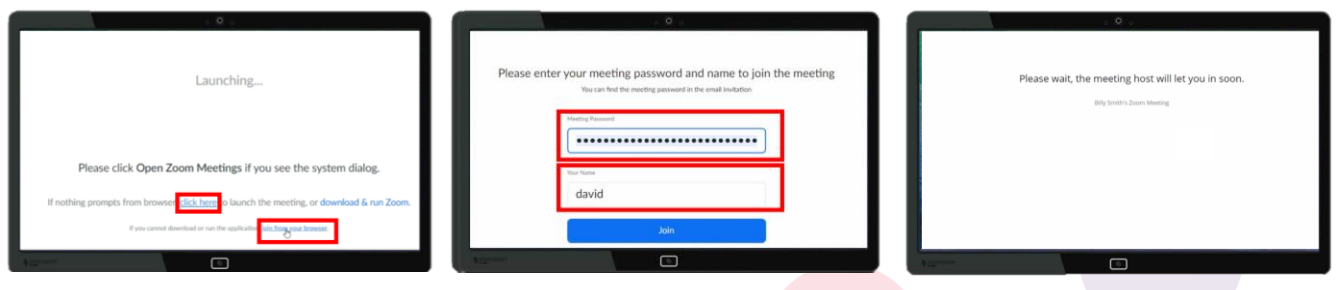

**1.** Click '**Click here**' and select '**Join from your browser**'.

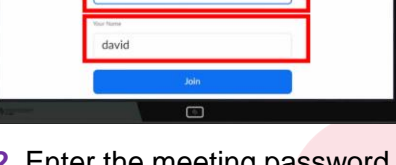

**2.** Enter the meeting password and your name. Click '**Join**'.

**3.** Please wait for the host to grant you access into the webinar.

*You do not need to sign up for a Zoom account to join a Zoom virtual meeting or webinar. You will need a Zoom account if you would like to organise a virtual meeting or webinar.*

#### **Cyber security tips** *(Credit: Cyber Security Agency of Singapore)*

- **Do not disclose personal information online.**
- **Do not share Zoom virtual meeting/webinar links and passwords with someone who is not invited to the session.**
- **Do not share sensitive files or hold sensitive discussions.**
- **Do not open or download any unverified links and attachments from unknown sources in the chat function.**

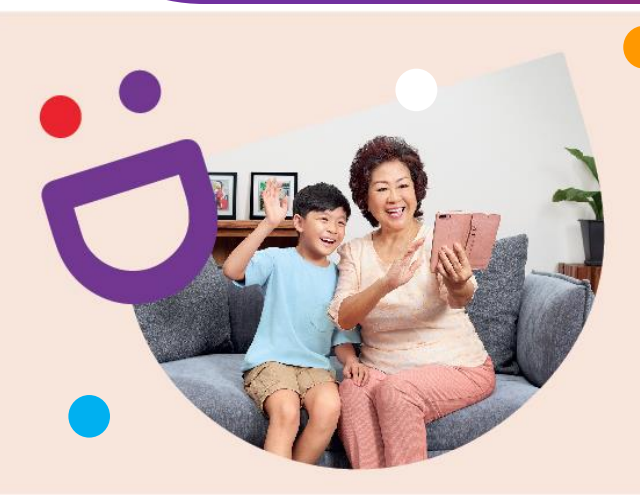

# **HELPING YOU MAKE CONNECTIONS THAT MATTER**

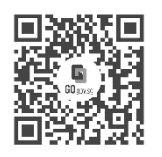

**!**

### **Because life is more colourful when you're connected**

Seniors Go Digital is a programme that is specially designed to help you begin your digital journey, with online resources and fun learning sessions that will let you pick up new skills.

**Find Out More**

**go.gov.sg/SeniorsGoDigital 6377 3800 info@sdo.gov.sg**

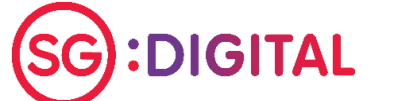

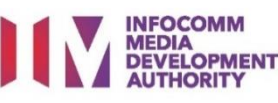